# WSD-F20 Quick Operation Guide

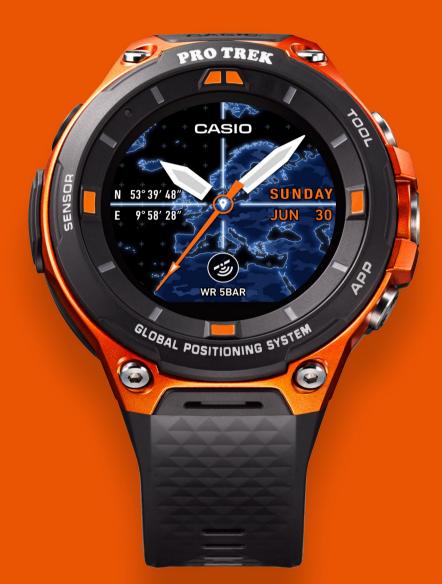

Smart Outdoor Watch
PROTREK Smart
androidwear

CASIO

## **PROTREK** Smart **WSD-F20** Quick Operation Guide

androidwear

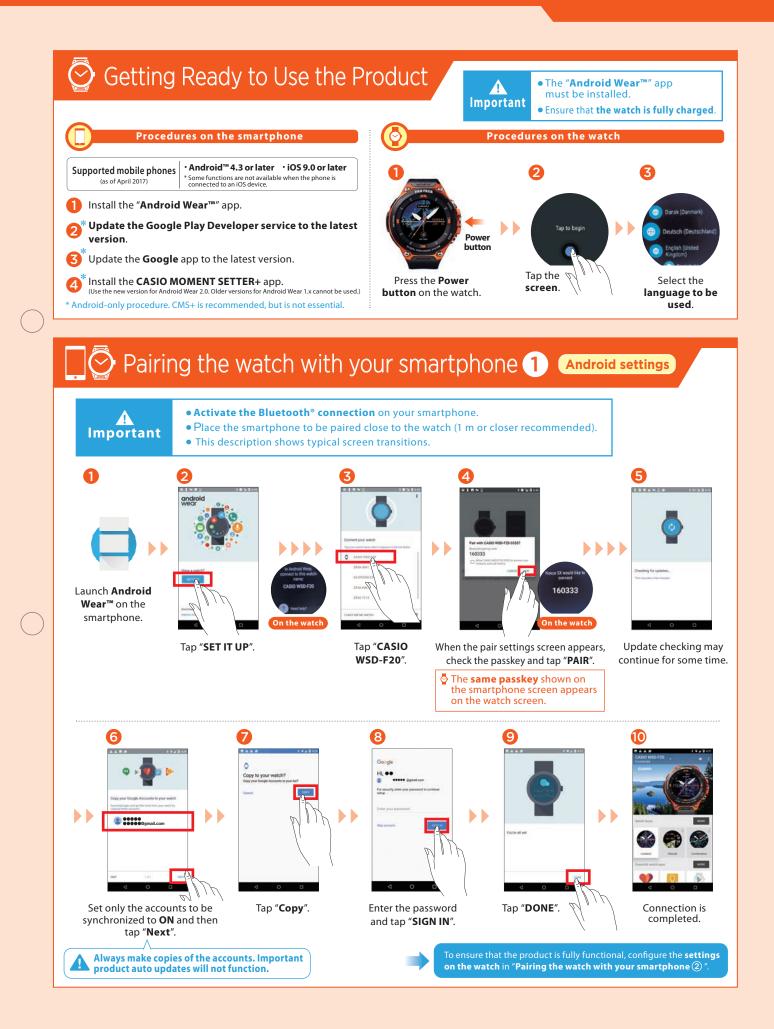

**PROTREK** Smart **WSD-F20** Quick Operation Guide

android wear

CASIO

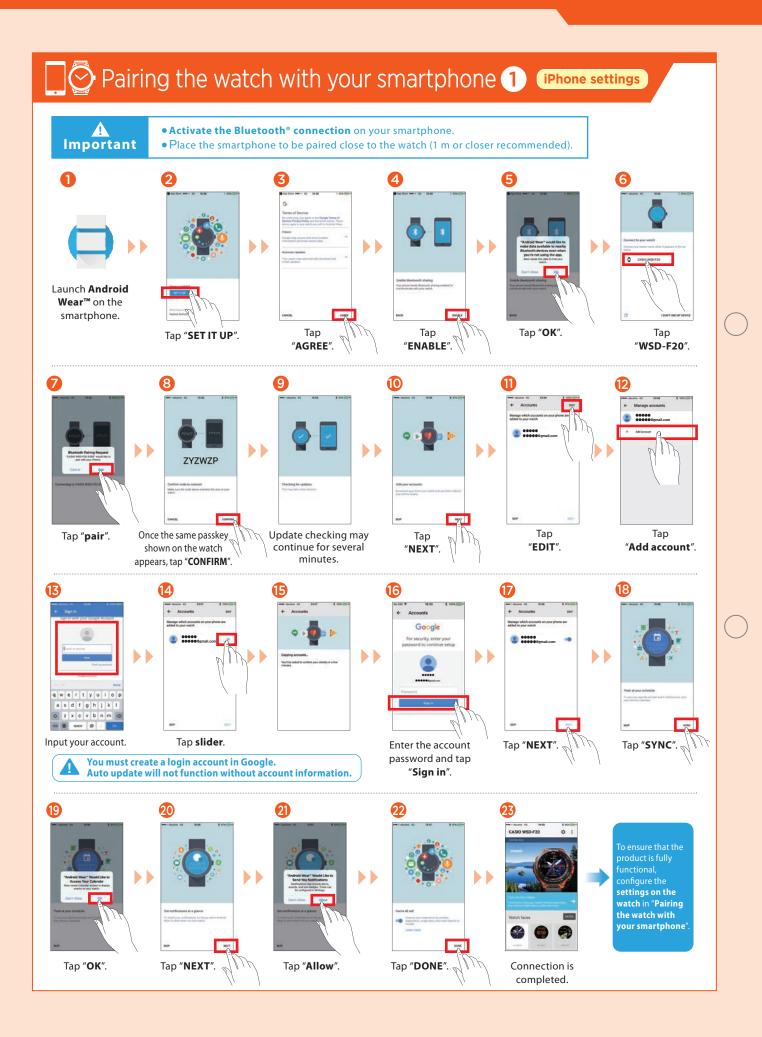

CASIO

**PROTREK** Smart **WSD-F20** Quick Operation Guide

androidwear

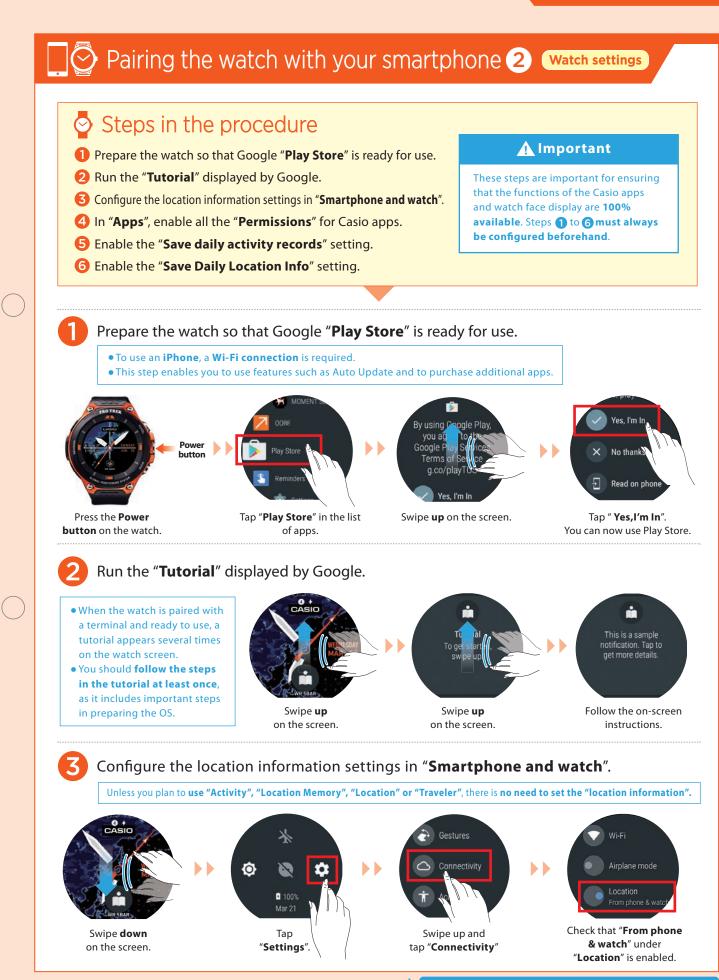

## PROTREK Smart WSD-F20 Quick Operation Guide

android wear

CASIO

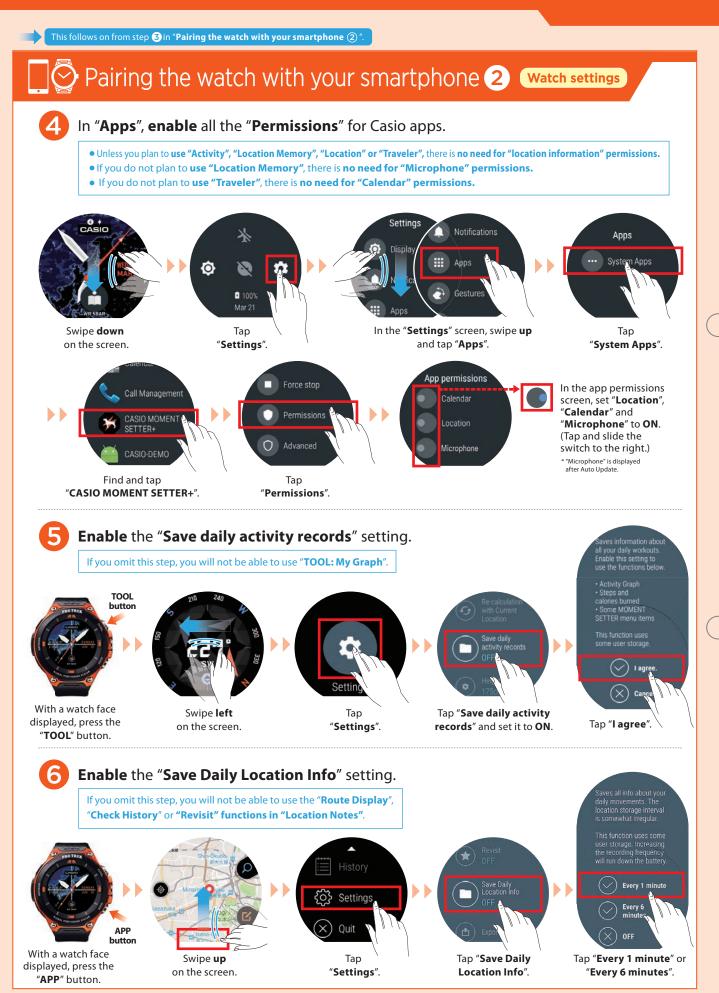

CASIO

PROTREK Smart WSD-F20 Quick Operation Guide

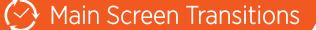

You can operate this smartwatch by swiping its touchscreen with your finger.

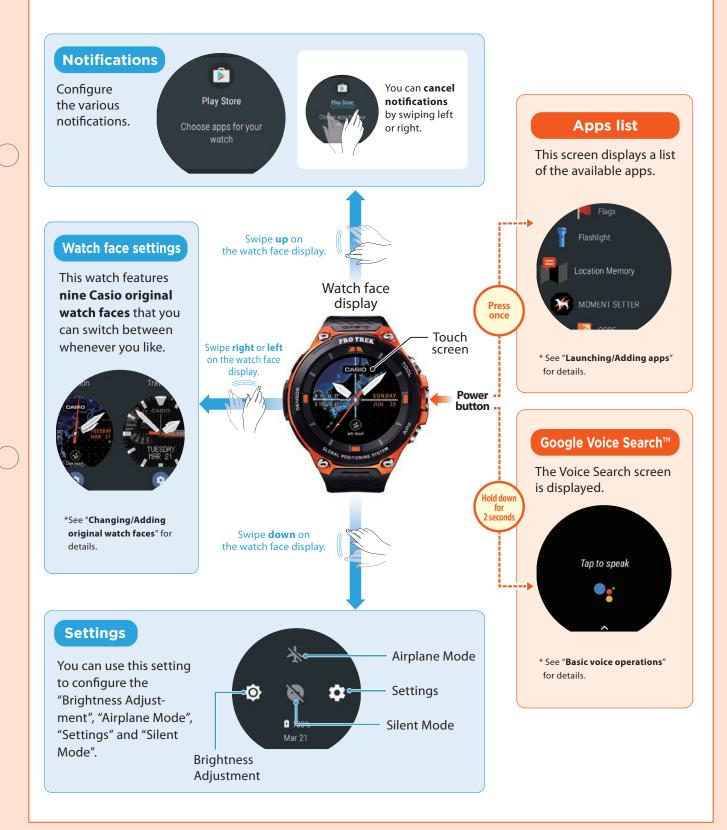

CASIO Smart C

### **PROTREK** Smart **WSD-F20** Quick Operation Guide androidwear

### Launching/Adding apps

#### Launching an app

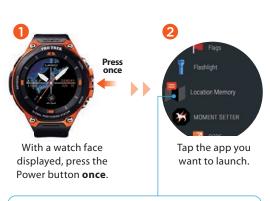

By **holding your finger** on the app so that a star (2) appears next to the app, you can **assign the highest priority** to the app.

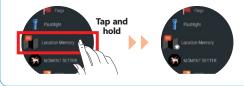

#### Adding an app

To add an app, you need to install the app on both the smartphone and the watch. (Installation on the smartphone may not be necessary for some apps.)

Install your chosen

app.

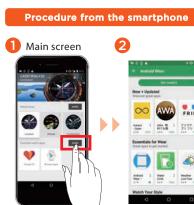

In the Android Wear™ main screen, tap "MORE" in "Essential watch apps".

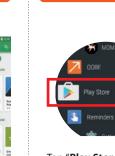

Tap "**Play Store**" and install your chosen app on the watch.

Procedure from the watch

## Basic voice operations

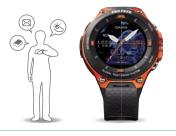

You can engage in activities such as the following by holding the watch up and **giving spoken instructions.** 

- Writing memos and setting reminders, alarms and the timer
- Checking your schedule
- Replying to e-mail and SNS
  messages
- Checking for information on the weather, sport, movies, etc.
- Looking up the meanings of words and converting currency

The supported functions differ depending on the platform, device and country. You cannot use e-mail or send SNS messages with an iPhone (iOS).

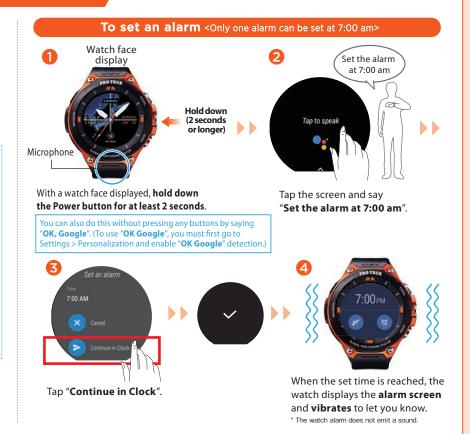

CASIO

PROTREK Smart WSD-F20 Quick Operation Guide

android wear

#### Changing/Adding original watch faces Original watch faces This watch features nine **Casio original watch faces** that you can switch between whenever you like. **NEW** Traveler NEW NEW Tap the "function dial" in the top left corner. Each time you tap the function dial, the information shown in [Traveler] the "information window" [Location] [2 Layers] in the lower part of the screen changes. Information window [Field] [Multi] [Combination] Altimeter Compass Barometer Date 3:55 Translation app Current location World time Action plan [World Time] [Altitude] [Authentic] Changing the watch face Adding a watch face to "Favorites" ก Watch face Select an option (on the watch) display from the "Favorites". You can add a watch face to "Favorites" by selecting the watch face from Add more watch faces. Swipe either left or right in the In the "Favorites" list, choose a watch face display. screen you like and tap to set it. Adding a watch face (on the smartphone) Tap "Add more watch faces".

In the Android Wear<sup>™</sup> main screen, tap "MORE" in "Watch Faces".

Tap "Get more watch faces".

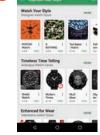

Select the watch face you want to add and install it.

You can swipe up or down to choose your preferred face.

CASIO

**PROTREK** Smart WSD-F20 Quick Operation Guide

androidwear

## 🙀 Setting and canceling Timepiece Mode

When you use the Timepiece app, all watch functions other than showing the time on the monochrome LCD are disabled. Because Timepiece Mode uses only a tiny amount of power, it is very useful when you want to conserve as much battery power as possible but still display the time.

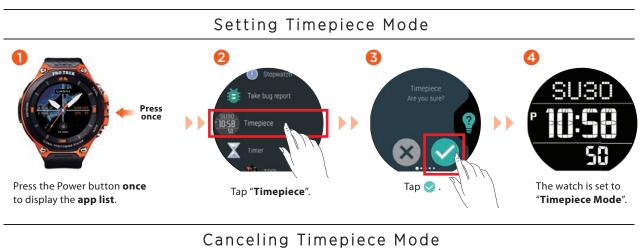

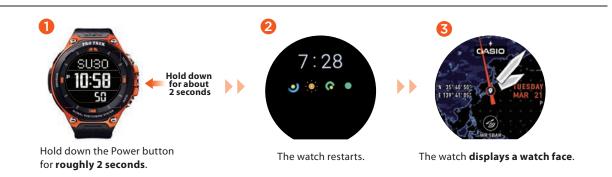

## S Functions available without a smartphone connection

The functions shown below can still be used when the watch is not paired with a smartphone. (However, to reset the watch so that it can be used, you will need a smartphone.)

- •TOOL functions (Compass, Altimeter, Barometer, Sunrise/sunset time, Tide Graph, My Graph)
- Checking the time and date
- Setting an alarm
- Using the stopwatch
- Using the timer

- Counting the number of steps
- Changing the watch face
- Setting the watch to Airplane Mode
- Listening to music on your watch \* Only if a Bluetooth<sup>®</sup> headset is connected to the watch and the music files are already installed

See "Android Wear Help" for details. https://support.google.com/androidwear/